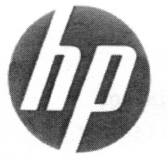

## HP Workstation Quick Reference Card 639172-007

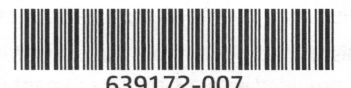

HP is committed to reducing the environmental impact of our products. As part of our continuing efforts, HP is moving more content to the web and to your hard drive. This card directs you to appropriate resources. Thank you for purchasing an HP workstation!

#### Locating workstation resources

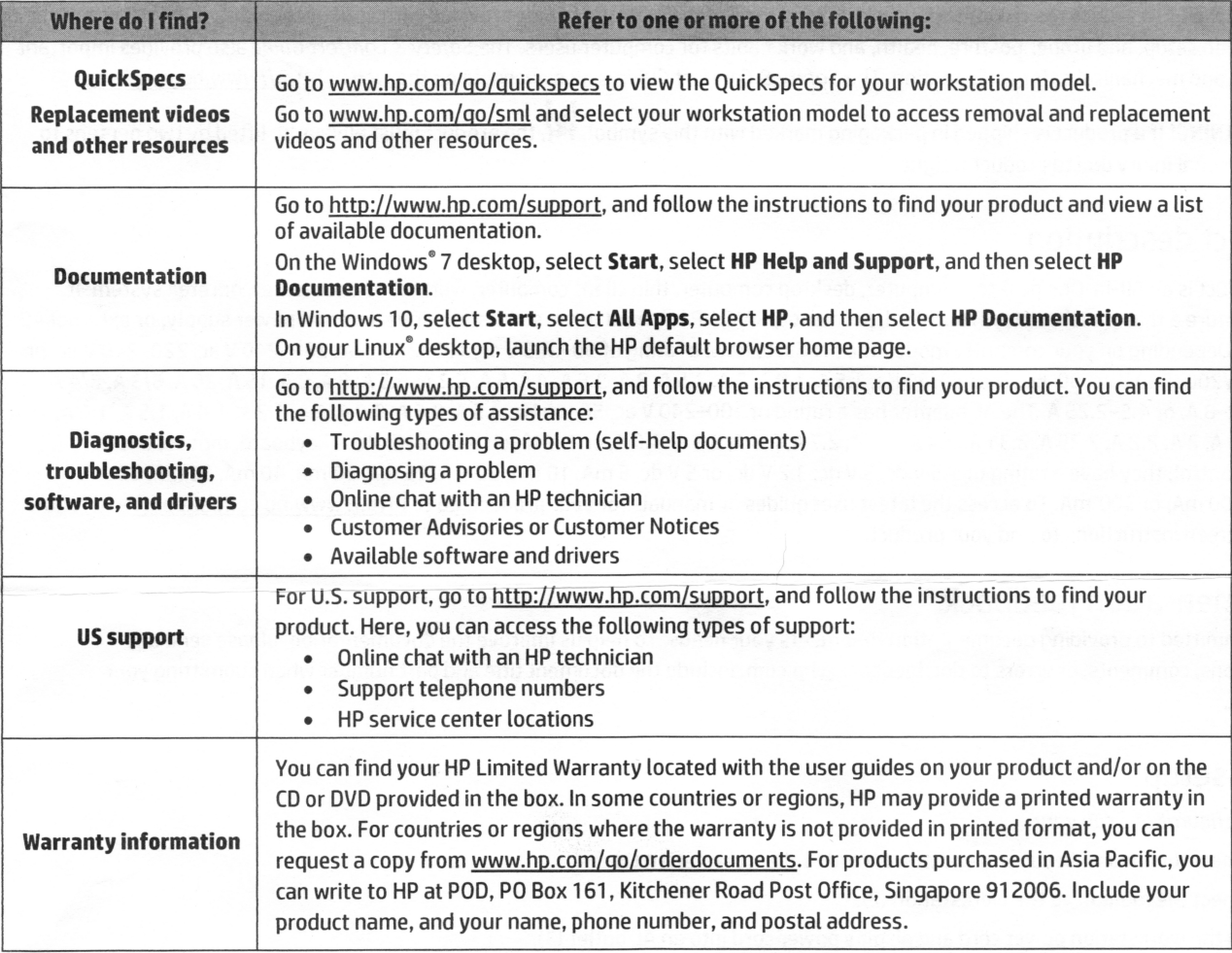

#### End User License Agreement

By installing, copying, downloading, or otherwise using any software product preinstalled on this computer, you agree to be bound by the terms of the HP End User License Agreement (EULA). If you do not accept these license terms, your sole remedy is to return the entire unused product (hardware and software) within 14 days for a full refund subject to the refund policy of your seller. For any further information or to request a full refund of the price of the computer, please contact your seller.

#### Warnings

 $\bigwedge$  WARNING! To reduce the risk of electric shock or damage to your equipment:

- Plug the power cord into an AC outlet that is easily accessible at all times.
- Disconnect power from the computer by unplugging the power cord from the AC outlet.
- If provided with a 3-pin attachment plug on the power cord, plug the cord into a grounded (earthed) 3-pin outlet. Do not disable the power cord grounding pin, for example, by attaching a 2-pin adapter. The grounding pin is an important safety feature.

For more safety and regulatory information, and for battery disposal information, refer to the Regulatory, Safety and Environmental Notices provided with your user guides. To locate the user guides for your computer, see the "Locating workstation resources" section.

WARNING! To reduce the risk of serious injury, read the Safety & Comfort Guideprovided with your user guides. It describes proper workstation setup, and proper posture, health, and work habits for computer users. The Safety & Comfort Guide also provides important electrical and mechanical safety information. The Safety & Comfort Guide is also available on the web at http://www.hp.com/ergo.

WARNING! If a product is shipped in packaging marked with this symbol,  $\mathbb{H}$ , the product must always be lifted by two persons to avoid personal injury due to product weight.

#### Product description

This product is an All-in-One desktop computer, desktop computer, thin client computer, workstation computer, or retail system. It might feature a thin-panel display, TouchPad, processor, RAM, VRAM, hard drive, solid-state drive, internal power supply, or external AC adapter. Depending on your computer model, the products have a rating of 90-265 V ac, 100-240 V ac, 200-240 V ac, 220-240 V ac, or 100-127/200-240 V ac, 50-60 Hz or 50/60 Hz, 1.5 A, 1.8 A, 2 A, 2.5 A, 3 A, 3.6 A, 4 A, 5 A, 5.2 A, 5.5 A, 6 A, 8 A, 15 A, 20 A, 6/3 A, 8/4 A, 8-4 A, 12-8 A, or 4.5-2.25 A. The AC adapter has a rating of 100-240 V ac, 50-60 Hz, 0.5 A, 0.6 A, 0.8 A, 1 A, 1.2 A, 1.4 A, 1.5 A, 1.6 A, 1.7 A, 1.9 A, 2 A, 2.2 A, 2.25 A, 2.31 A, 2.4 A, 2.5 A, 2.7 A, 2.9 A, 3.5 A, 3.6 A, or 4 A. If you have a wireless keyboard, mouse, and RF remote control, they have a rating of 1.5 V dc, 3 V dc, 3.2 V dc, or 5 V dc, 5 mA, 10 mA, 20 mA, 25 mA, 30 mA, 40 mA, 50 mA, 60 mA, 80 mA, 100 mA, or 300 mA. To access the latest user guides or manuals for your product, go to http://www.hp.com/support and follow the on-screen instructions to find your product.

#### Documentation feedback

HP is committed to providing documentation that meets your needs. To help us improve the documentation, please send any suggestions, comments, or errors to doc.feedback@hp.com. Include the document title and part number when submitting your feedback.

#### Quick setup

Note: Configurations can vary.

- 1. Connect the mouse, keyboard, and power cord to the workstation (1).
- 2. Connect the monitor to the workstation (2).
- 3. Plug the workstation power cord and display power cord into an AC outlet (3).
- 4. Connect an Ethernet cable to the RJ-45 (network) jack or set up a WLAN connection via an Internet router.
- 5. Connect other peripheral devices (such as a printer) according to the instructions included with the device.

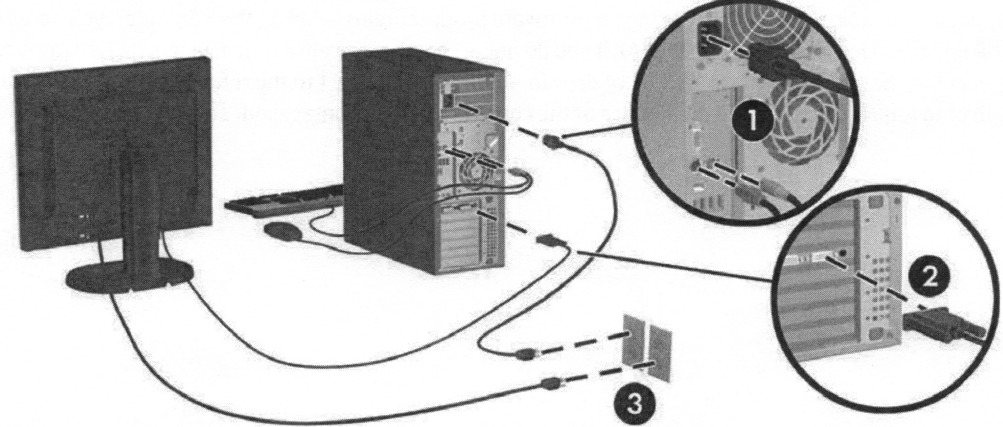

® 2007-2017 HP Development Company, L.P.

Windows is either a registered trademark of Microsoft Corporation in the United States and/or other countries. Linux" is the registered trademark of Linus Torvalds in the U.S. and other countries. Seventh edition: July 2017

Printed in the U.S.A.

# Thank you for choosing **Elite!**

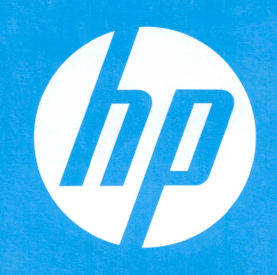

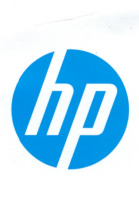

# We know your time is precious.

That's why every HP Elite desktop, notebook and tablet comes with HP Elite Premium Support, at no additional charge.

With HP Elite Premium Support you can:

- Simply call us at 1.866.625.1175. There are no phone trees, and no time-consuming menus to wade through.
- Connect to an exclusively U.S.-based team of **Elite accredited** specialists available 24/7/365.
- **Schedule appointments** to suit you we'll make our schedule match yours.
- Work with your agent of choice when calling  $$ just ask for them by name.

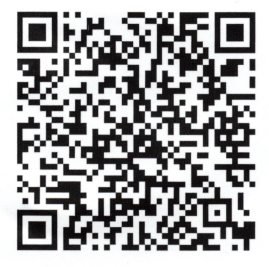

Scan here to add HP Elite Premium Support to your contacts

### Elite Premium Support

Call 1.866.625.1175 or go to www.hp.com/elite.

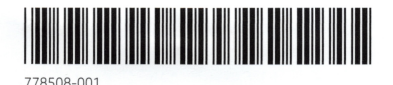

® Copyright 2014 Hewlett-Packard Development Company, LP. The information contained herein is subject to change without notice. Printed in the U.S.